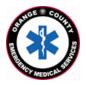

## County of Orange Emergency Medical Services Orange County Medical Emergency Data System (OC-MEDS) Kaiser Permanente Orange County – Bi-Directional Data Exchange Project Using the Barcode Scanner in Elite Field to Link Patient Records Training for EMS Field Personnel

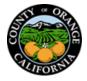

## Introduction:

The OC-MEDS system has been integrated with Kaiser Permanente's medical records system at both Orange County facilities (Kaiser Anaheim Medical Center and Kaiser Irvine Medical Center) which allows your PCR to be ingested into the receiving hospital's system and enables outcome data pertaining to your incident to be transmitted back to your agency. To link the patient records, a Medical Records Number (MRN) and an Encounter Number (known as the Contact Serial Number, or "CSN") needs to be added to your PCR to help establish a matching record in the hospital's system. This information can <u>only</u> be gathered by scanning a QR code on the patient's **facesheet** once your patient has been registered in the emergency department.

## Procedure:

The whole process can be viewed in a training video at: <a href="https://youtu.be/ap5XUdx0kal">https://youtu.be/ap5XUdx0kal</a>

Locate the <u>QR code on the upper right corner</u> of your patient's facesheet. The QR code includes both the patients MRN and CSN.

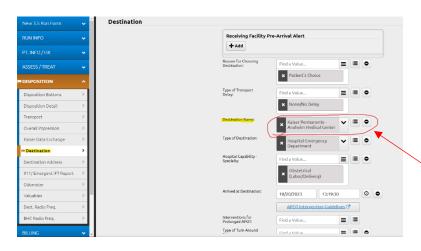

| New 3.5 Run Form        | <b>v</b>      |
|-------------------------|---------------|
|                         |               |
|                         | ~             |
|                         |               |
| PT. INFO / HX           | ~             |
| ASSESS / TREAT          | ~             |
|                         | ^             |
| Disposition Buttons     | >             |
| Disposition Detail      | >             |
| Transport               | $\rightarrow$ |
| Overall Impression      | >             |
| Kaiser Data Exchange    | >             |
| P Destination           | >             |
| Destination Address     | >             |
| 911/Emergent IFT Report | $\rightarrow$ |
| Odometer                | $\rightarrow$ |
| Valuables               | >             |
| Dest. Radio Freq.       | >             |
| BHC Radio Freq.         | >             |
|                         |               |

|                              | Face Sheet<br>Bpscocete, Lsvidlermp W<br>Pref Name: |                         |                              |  |
|------------------------------|-----------------------------------------------------|-------------------------|------------------------------|--|
| Patient ID:<br>Hosp Acct ID: | 000022134281<br>513115776                           | Private?<br>Fin, Class: | No<br>Kaiser Home Region     |  |
| ADMISSIO                     | N INFORMATION                                       |                         |                              |  |
| Adm Date:                    | 10/18/2023                                          | Adm. Time:              | 1339                         |  |
| Patient Class:               | Outpatient                                          | Service:                | Obstetrics                   |  |
| Adm Source:                  | Clinic or physician's of*                           | Adm. Type:              | Urgent                       |  |
| Admitting:                   | Dummy, Test (M.D.)                                  | Attending:              | Dummy, Test (M.D.), M.D.     |  |
| Unit:                        | OCA ALDT LDTR                                       | Room/Bed:               | C/A                          |  |
| Adm Diag:                    | TEST                                                |                         |                              |  |
| Procedure:                   | No admission procedures for hospital encounter.     |                         |                              |  |
| IP Adm Date:                 | N/A                                                 | IP Adm Time:            | N/A                          |  |
| Disch Date:                  |                                                     | Disch Time:             |                              |  |
| Adv Dir:                     | <no information=""></no>                            | UCI #:                  | 513100180386                 |  |
| DEMOGRAP                     |                                                     |                         |                              |  |
| Street:                      | 441 N LAKEVIEW AVE                                  | Pronouns:               |                              |  |
| City/St/ZIP:                 | ANAHEIM CA 92807                                    | DOB:                    | 10/4/1990 (33 yrs)<br>Female |  |
| Phone:<br>Marital St:        | 714-123-4567                                        | Sex:                    | Female                       |  |
| Marital St:                  | Single/Never Married                                | Interpreter<br>Needed:  | No                           |  |
| Religion:                    | Taoism                                              | Spoken                  |                              |  |
| Clergy Visit:                | - wordsing                                          | Language:               | English                      |  |
| Race:                        | Black/African American                              | Written                 | Lighter                      |  |
| Ethnicity:                   | Puerto Rican                                        | Language:               | English                      |  |

## To use the barcode scanner in Elite Field to add the MRN and CSN to your PCR

- On the "Destination" panel; Select "Kaiser Permanente – Anaheim Medical Center" or "Kaiser Permanente – Irvine Medical Center" in the "Destination/Transferred To, Name" field.
- 2. The "Kaiser Data Exchange" panel will display.
- Tap on the "Scan Destination Facility Barcode" button.
- 4. Tap "Allow" to access your device's camera.
- Position your camera over the *QR code on the* upper right corner of the facesheet. The system will add the MRN and CSN to your PCR.
- NOTE: This process is sensitive to low light situations. Make sure you're in a well-lit area.

Using the Barcode Scanner in Elite Field to Link Patient Records – Kaiser Permanente Orange County Training for EMS Field Personnel / Updated: October 30, 2023